# Release Notes for DrayTek VigorAP 1062c (UK/Ireland)

| Firmware Version  | 1.5.3 (Formal Release)        |
|-------------------|-------------------------------|
| Release Type      | Initial Release               |
| Release Date      | 13 <sup>th</sup> March 2024   |
| Build Date        | 19 <sup>th</sup> January 2024 |
| Web Version       | r3402.0eff8ccd                |
| Core Version      | r586                          |
| Applicable Models | VigorAP 1062c                 |
| Locale            | UK Only                       |

## First Firmware Release for this model

Known Issues

(None)

### Firmware File Types

The file name of the firmware controls which upgrade type is performed. If the file name is unchanged (e.g. *xxxx*.**sfw**) then the upgrade will just upgrade the firmware, whereas renaming the firmware to a .**rst** extension will wipe all settings back to factory defaults when upgrading the firmware.

#### **Upgrade Instructions**

It is recommended that you take a configuration backup prior to upgrading the firmware. This can be done from the AP's system maintenance menu.

To upgrade firmware, select 'firmware upgrade' from the AP's system maintenance menu and select the correct file. The access point will perform the upgrade and automatically reboot once this completes.

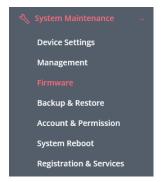

### Manual Upgrade

If you cannot access the AP's menu, you can put the AP into 'TFTP' mode by holding the FACTORY RESET button whilst turning the unit on and then use the Firmware Utility. That will enable TFTP mode. TFTP mode is indicated by all LEDs flashing. This mode will also be automatically enabled by the router if there is a firmware/settings abnormality. Upgrading from the web interface is easier.

[END OF FILE]